## **Установка ПО Nissan Consult 3**

- 1. Запустить файл **skip PC check.reg** в папке /**Consult-III\_V9.21.01.00.00\_setup/skip PC check/**
- 2. Запустить файл **Consult-III\_V9.21.01.00.00\_setup.exe** в папке /**Consult-III\_V9.21.01.00.00\_setup.**
- 3. Начнется установка программы, выбираем первая установка
- 4. Соглашаемся с условиями лиц. Соглашения
- 5. Выбираем регион **European** (потом можно будет поменять)

SUP

- 6. Выбираем страну: **Россия**
- 7. Выбираем язык: **русский**
- 8. После завершения установки подключаем прибор к ПК и к разъему авто.
- 9. запускаем ярлык **Consult III**
- 9. Выбираем «**подменю**»
- 10. Выбираем «**меню администратора**»
- 
- 11. Вводим пароль **nissanconsult3**
- 11. Выбираем «**регистрация VI/MI**»
- **12.** Вводим серийный номер VI (на наклейке прибора), нажимаем **задать**

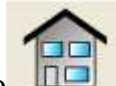

13. Заходим в главное меню **ПОР** и нажимаем обновить прибор должен определиться.